#### **Set Up**

You must complete the following steps before you will be able to use your voicemail box. **If you hang up before completing these steps, all changes will be lost.**

- Dial 43660 (University-wide voicemail access number)
- Enter the **default passcode: 37842556**
- Listen to the instructions

*Step 1: Change your passcode* 

• You must enter six to ten digits for your new passcode

*Step 2: Record your personal greeting* 

- Press R (7) to end recording and **R**eview
- Press D (3) to **D**iscard and record again
- Press  $X(9)$  to save and continue

*Step 3: Record your name* 

- Press R (7) to end recording and **R**eview
- Press D (3) to **D**iscard and record again
- Press  $X(9)$  to save and continue

**Note:** Wait for the system to notify you that all steps have been completed before you hang up!

## **Specifications**

*Voicemail Access Number:* 

• Voicemail access and forwarding number is **43660**. From outside of the University, the access number is **585 274-3660**.

#### *Personal Greeting*

• Each mailbox has a personal greeting for both internal and external callers.

### *Greeting Override*

• Press **1** to skip someone's greeting and begin recording your message.

### *System Commands*

• The letters used in voicemail correspond to the letters on your telephone's keypad. Example: P corresponds to the number 7.

## **Accessing Voicemail**

*From your own phone:* 

• Dial 43660 and enter your passcode

*From an internal phone other than your own with voicemail:* 

- Dial 43660
- Press \* to reach the "Welcome to the Message Center" greeting
- Enter your voicemail box (five or seven-digit extension number)
- Press \*
- Enter your passcode

*From an internal phone other than your own without voicemail:* 

- Dial 43660
- Enter your voicemail box (five or seven-digit extension number)
- Students access their voicemail box by dialing 21xxxxx, 22xxxxx or 23xxxxx depending on which box number they have selected
- Press \*
- Enter your passcode

#### *From an external phone:*

- Dial 274-3660
- Enter your voicemail box (five or seven-digit extension number)
- Press \*
- Enter your passcode

### **Instructions Specific to Student Voicemail Service**

For student mailboxes in double and triple rooms:

Each student can choose a mailbox number. The mailboxes will be 21xxxxx, 22xxxxx if it is a double room and 23xxxxx if it is a triple room. XXXXX is the phone extension in the room. Example: the room extension is 34567; the student mailbox numbers are 2134567, 2234567, or 2334567.

*From your room:* 

- Dial 43660
- Press 1 for mailbox 21xxxxx, 2 for mailbox 22xxxxx or 3 for mailbox 23xxxxx

#### • Enter the **default passcode: 37842556**

• Follow Steps 1-3 in the **Set Up** section of this guide

After the mailbox is setup when a caller reaches the voicemail for the room they will hear the following:

 "To leave a message for Joe Smith press 1 John Hutchinson press 2 Alex Brown press 3"

When the caller makes the selection they will hear the student's personal greeting.

### **One Touch Buttons Used to Forward to Voicemail and Cancel Forwarding to Voicemail**

Call Forwarding to Voicemail for Internal Calls: From your phone

• Wait for dial tone of the extension you wish to forward

• Press the VM-I SET button

Call Forwarding to Voicemail for External Calls: From your phone

- Wait for dial tone of the extension you wish to forward
- Press the VM-E SET button

Cancel Call Forwarding to Voicemail for Internal Calls:

#### From your phone

- Wait for dial tone of the extension you wish to cancel call forwarding on
- Press the VM-I CNL button

Cancel Call Forwarding to Voicemail for External Calls:

#### From your phone

• Wait for dial tone of the extension you wish to cancel call forwarding on Press the VM-E CNL button

#### **Voicemail Commands**

After entering your voicemail box (five-digit extension number), press \* and your passcode. There will be three options:

#### *Play Messages:*

From the main menu press **P** (7) to listen to your messages. While playing your messages you are able to access the following choices:

P (7) = **P**lay or replay message

- Press \* to rewind five seconds
- Press # to fast forward five seconds
- Press T (8) to **T**ravel or skip to the next message
- Press T (8) and \* to **T**ravel or skip to the previous message
- K (5) = **K**eep or save message

D (3) = **D**iscard or delete message

- Press \* before playing the next message to retrieve the last discarded message
- A (2) = **A**nswer or reply to a message from another voicemail box
	- Record your message
	- Press # to stop recording
	- Refer to "After recording the message" for the next set of options

#### **Make Messages**

Allows you to record a message for other voicemail boxes from your voicemail box.

From the main menu press **M** (6) to **M**ake or record a new message

- Enter the voicemail box (five-digit extension number) or distribution list number you would like the message delivered to
- Press \* to delete last entry
- Press # to start recording message
- Press # to stop recording

*After recording the message* you are able to access the following choices:

R (7) = **R**eview recorded message

A (2) = **A**ppend or add to the end of the message

- D (3) = **D**iscard or delete recorded message
- M (6) = **M**essage addressing
	- Choose one of the following options:
		- C (2) = Mark **C**onfidential
		- R (7) = Request **R**eceipt
		- U (8) = Mark **U**rgent
		- X (9) = E **X**it option
	- $X(9) =$  Send message

#### *User Options*

From the main menu press **U** (8) to access the following choices:

- G (4) = Change your **G**reeting
- N (6) = Change your **N**ame announcement
- P (7) = Change your **P**asscode
- L (5) = Change or modify your distribution **L**ists
	- Enter the list number (2 to 11)
	- Choose one of the following options:
		- N (6) = **N**ame list
		- A (2) = **A**dd members to list
		- D (3) = **D**elete members
		- P (7) = **P**lay members of list

#### *Exiting your voicemail box*

Allows you to get out of your voicemail box

- Press  $X(9)$
- Hang up the handset

#### **Important Information**

Voicemail messages (un-played, played or saved) will be deleted by the system after 60 days.

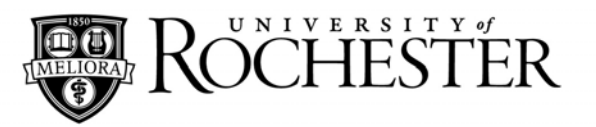

# **Quick Reference For Student Voicemail**

**For Information or Help:** 

# **University IT x52000**

**Email: univithelp@rochester.edu**

# **Online: www.rochester.edu/it**

For a complete telephone and voicemail guides, please visit www.rochester.edu/it